事 務 連 絡

令 和 6 年 3 月 5 日

保育部会会員施設各位

社会福祉法人 大阪府社会福祉協議会

保 育 部 会 調 査 研 究 委 員 会

委員長 門 谷 一 希

< 公 印 省 略 >

#### 令和 5 年度 保育関係資料集

### web ページへのデータ掲載について(お知らせ)

本会事業運営につきまして、日頃より格別のご協力をいただきありがとう ございます。

去る、令和 5 年 12 月末に各園に送付させていただきました、「令和 5 年度 保 育関係資料集」について、本会 web ページ「にじいろつみきネット」にデー タ更新・掲載させていただきました。

本資料集を閲覧していただくためには、専用の ID とパスワードを入力し、 ログインしていただく必要がございますので、お手数をお掛けいたしますが、 閲覧の際は、下記の検索手順ならびに別紙を参照して閲覧ください。

### 閲覧方法

- (1) お使いのパソコンやスマートフォン等からインターネットへ接続して、 にじいろつみきネット を検索 、web ページヘアクセスしてください。
- 2 web ページのリンク欄の保育関係資料集のアイコンをクリックします。
- ③ ID とパスワード を要 求されますの で、下 記 の ID・パスワードを 入力し保育関 係資料集ページへログインします。

### 【ID】 chouken 【パスワード】 hoiku

【事務局】大 阪府社会 福祉協議会 施設福祉 部 保育部会 事務局 〒542-0065 大阪市中 央区中寺 1-1-54 TEL:06-6762-9001 FAX:06-6768-2426

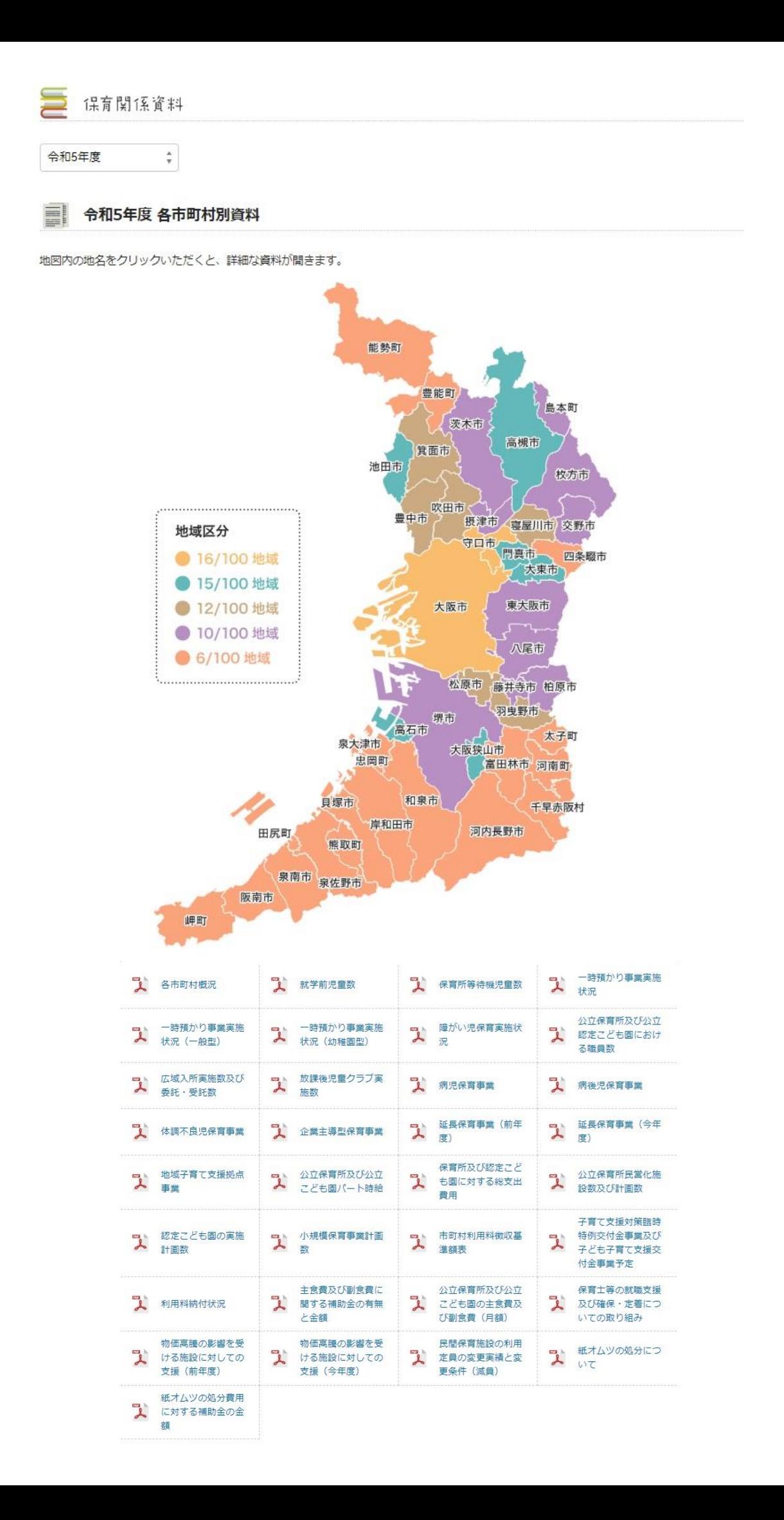

# 閲覧方法webページアクセスから閲覧までの手順参考

①お使いのパソコンやスマートフォン等からインターネットへ接続して、グーグ ルなどの検索エンジンで「にじいろつみきネット」を検索してください。 ②クリックして検索すると…「大阪府内の子育てを応援、にじいろつみきネッ

ト」の検索結果がでますので、クリックしてwebページにアクセスします。

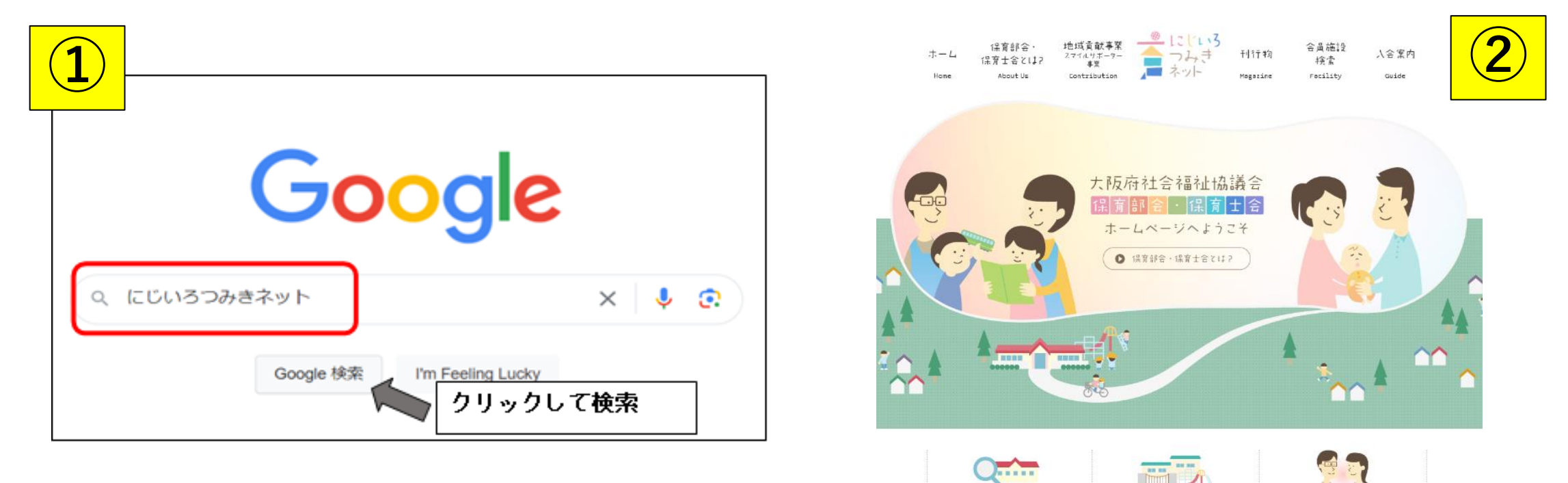

会員施設検索

 $\circ$ 

14音部全 全員ページ

保育士会 舎員ページ

パスワードを入力

# 閲覧方法webページアクセスから閲覧までの手順参考

③webページのリンク欄の保育関係資料集のアイコンをクリックします。 ④IDとパスワードを要求されますので、下記のID・パスワードを入力し保 育関係資料集ページへログインできます。 ■ 令和5年度 各市町村別資料

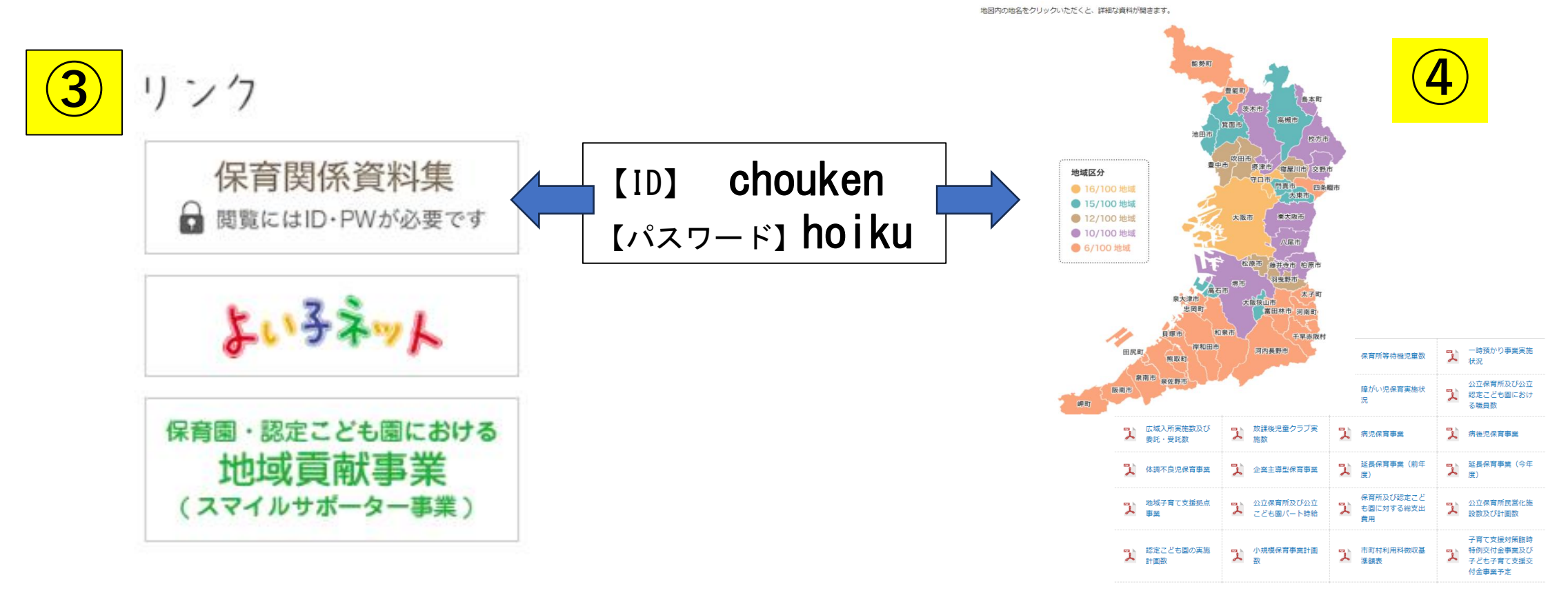

## ページがうまく表示されない場合の対応として(Google Chromeの場合)

・「ページがうまく表示されない」、「どの市町村も以前見た緑色だ」、「地域区分の カーソル(色)がうまく表示されない場合」などは、以下の手順で、ページ表示を最新の 状態に更新してみてください。

E 令和5年度 各市町村別資料

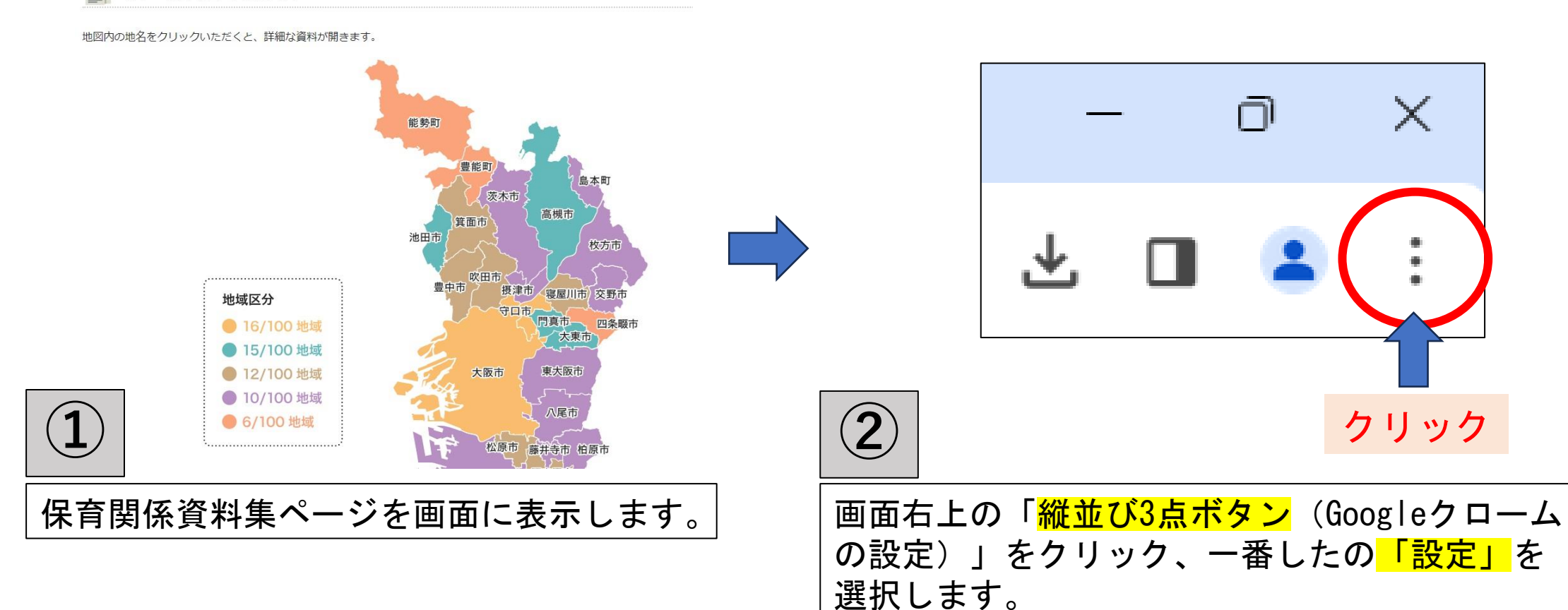

# ページがうまく表示されない場合の対応として(Google Chromeの場合)

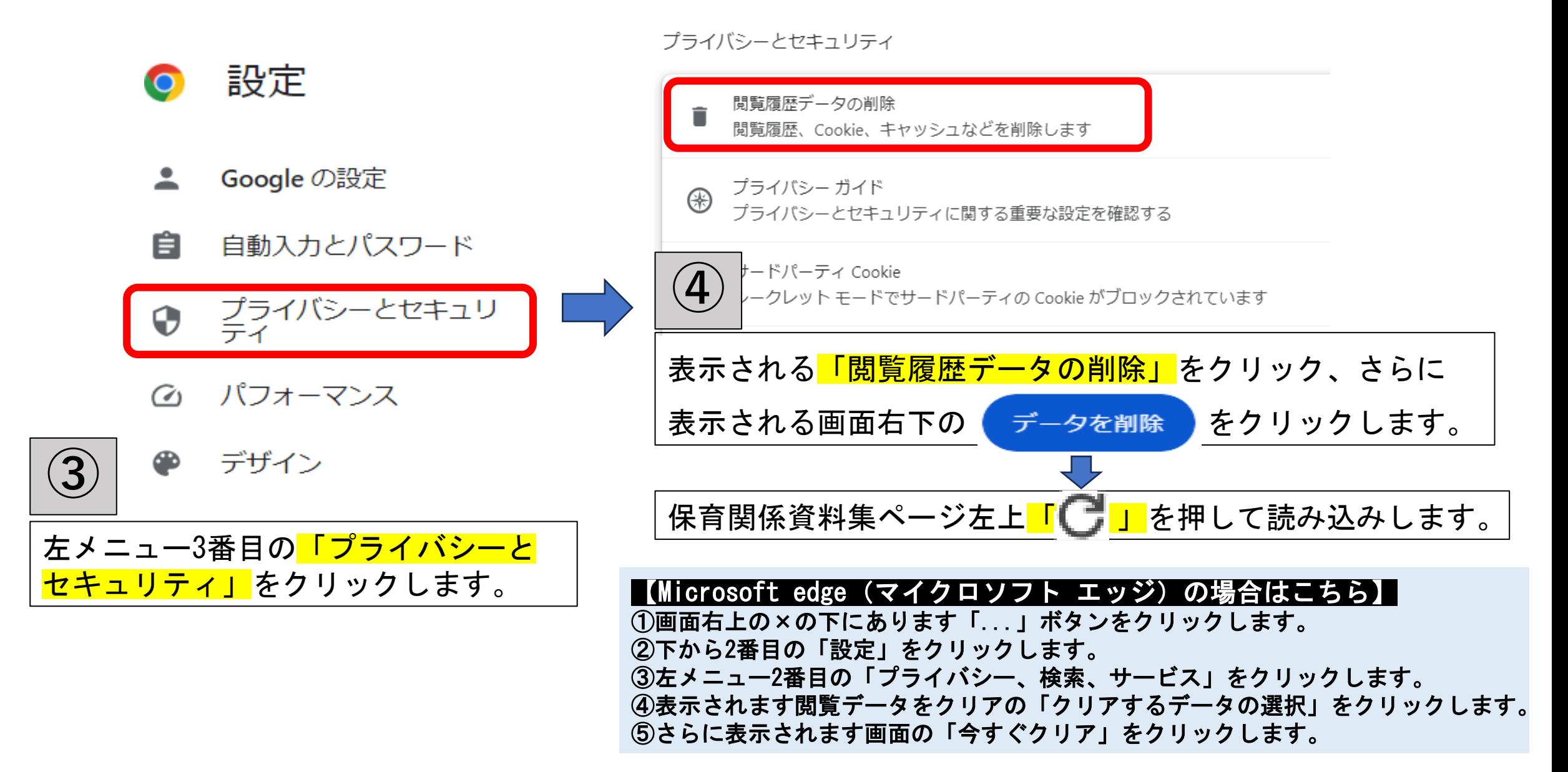